## *ENABLE VIACAM*

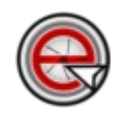

*ENABLE VIACAM* é um aplicativo que possibilita controlar o movimento do mouse com a *WEB CAM*, através de movimentos feitos com a cabeça. O aplicativo pode ser configurado de acordo com as necessidades do usuário, tendo como principal objetivo tornar a *WEB CAM* um dispositivo de entrada "*independente das mãos"*.

Para utilizar o aplicativo, clique no "*MENU*", escolha a categoria "*ACESSIBILIDADE*" e por fim *ENABLE VIACAM*.

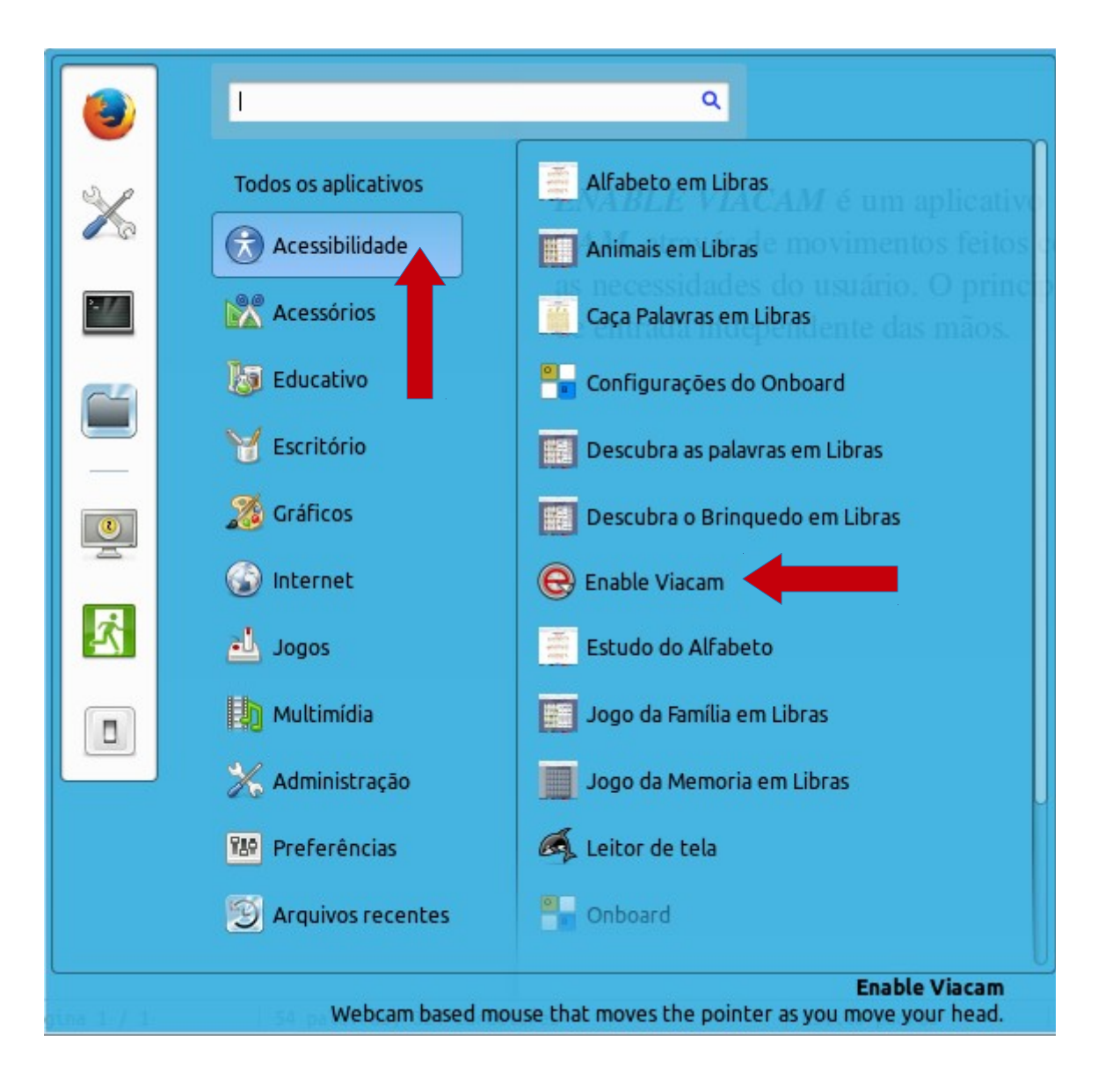

Para começar utilizar o recurso, posicione seu rosto no retângulo e clique no pequeno botão verde (que se localiza na parte direita) do aplicativo:

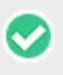

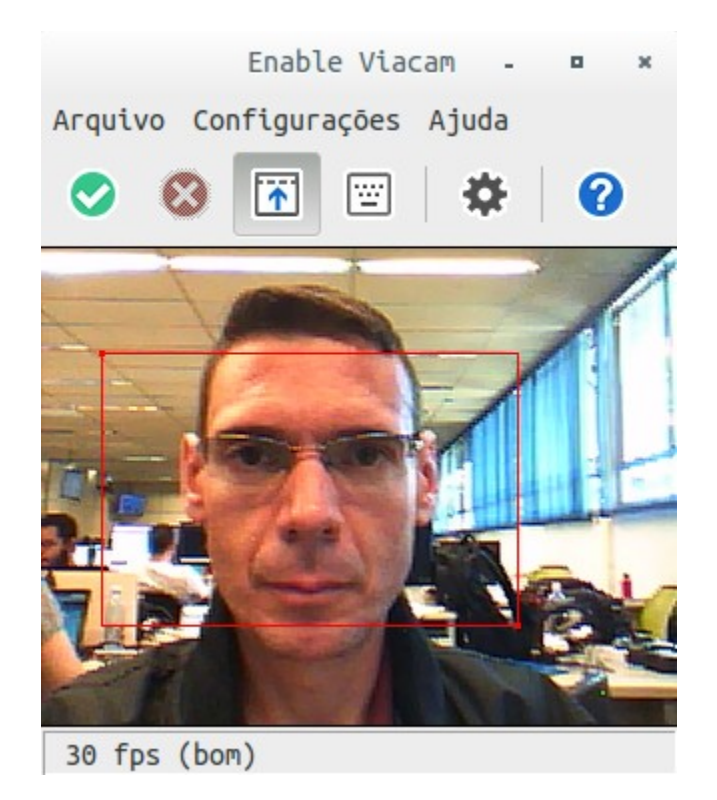

À partir deste momento, o mouse já estará sendo controlado pelos movimentos do seu rosto. Para acionar o clique, fique com o rosto imóvel por alguns segundos sobre o objeto a ser clicado.

O aplicativo é bem simples, seus "*botões*" são intuitivos. A seguir, a descrição de cada um deles:

*HABILITADO* – Ao clicar neste botão, o mouse passará a ser controlado pelos movimentos do seu rosto.

*DESATIVADO* – Clique neste botão para desativar o recurso.

*CLIQUE NA JANELA* – Este recurso insere uma "*Barra*" na parte superior da tela, com os diversos "tipos de cliques" disponíveis através dos botões do mouse. Para utilizar um "*clique específico*", clique sobre a ação desejada.

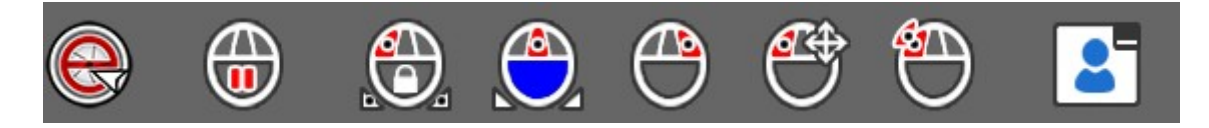

*TECLADO NA TELA*  $\boxed{w}$  – Configure um teclado em sua tela.

*OPÇÕES* – Acesso a "*Caixa de Diálogo*" com várias guias de configuração do aplicativo.

*AJUDA* – Acessa o manual de utilização do programa.

O aplicativo possui *MENUS*: "*Arquivo*" – "*Configurações*" – "*Ajuda*". A seguir, descrição de cada um deles:

> Enable Viacam -Arquivo Configurações Ajuda

*ARQUIVO* – Possui opções para "*Ativar/Desativar*" o recurso. A opção "*Sair*" fecha o aplicativo.

*CONFIGURAÇÕES* – Possui a opção "Assistente" que, quando escolhida, dá acesso ao "*Assistente de configuração*" do Aplicativo (*Web Cam*, *Ponteiro*).

*AJUDA* – Acessa o manual de utilização, procura atualizações e informa a versão atual do aplicativo.

A seguir, opções de configuração ao clicar no botão "*Opções*": 娄

*MOVIMENTO* – É possível controlar a velocidade e a aceleração do ponteiro do mouse.

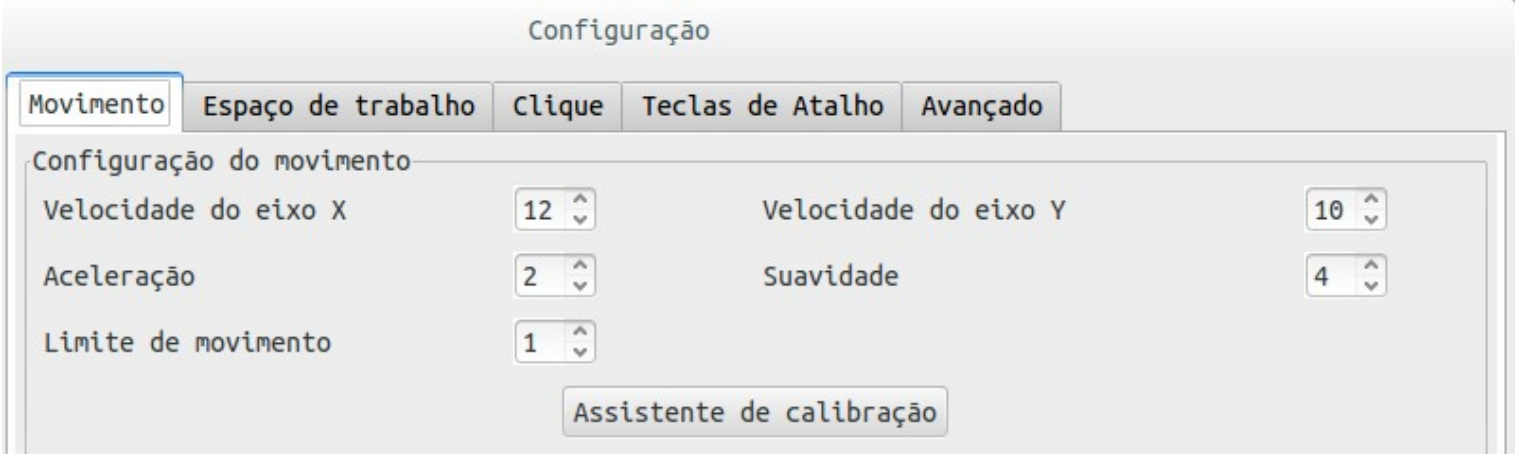

*ESPAÇO DE TRABALHO* – Delimita o espaço da Área de Trabalho. Geralmente, já vem configurado para funcionar perfeitamente bem, sem precisar de intervenção do usuário.

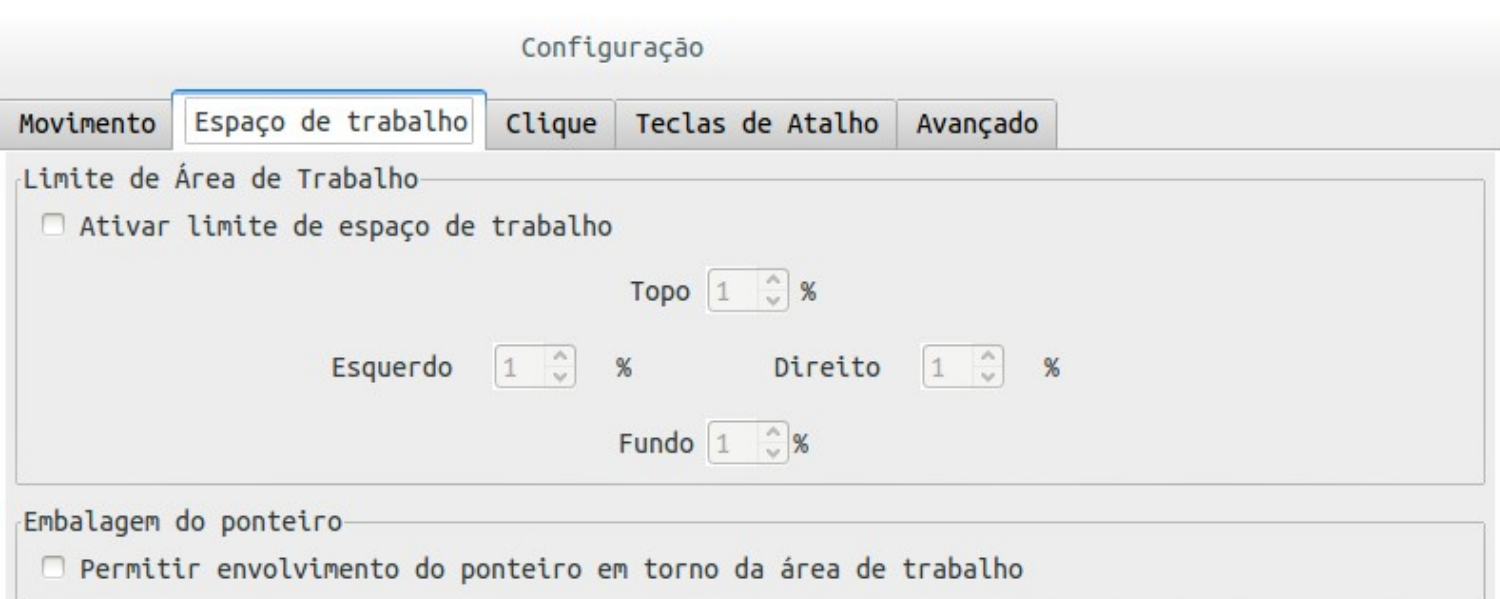

*CLIQUE* – Nesta guia é possível configurar o "*comportamento do clique*". Geralmente, a configuração "*Padrão*" atende a necessidade do usuário. Se precisar, configure da forma que melhor combine com seu estilo de trabalho.

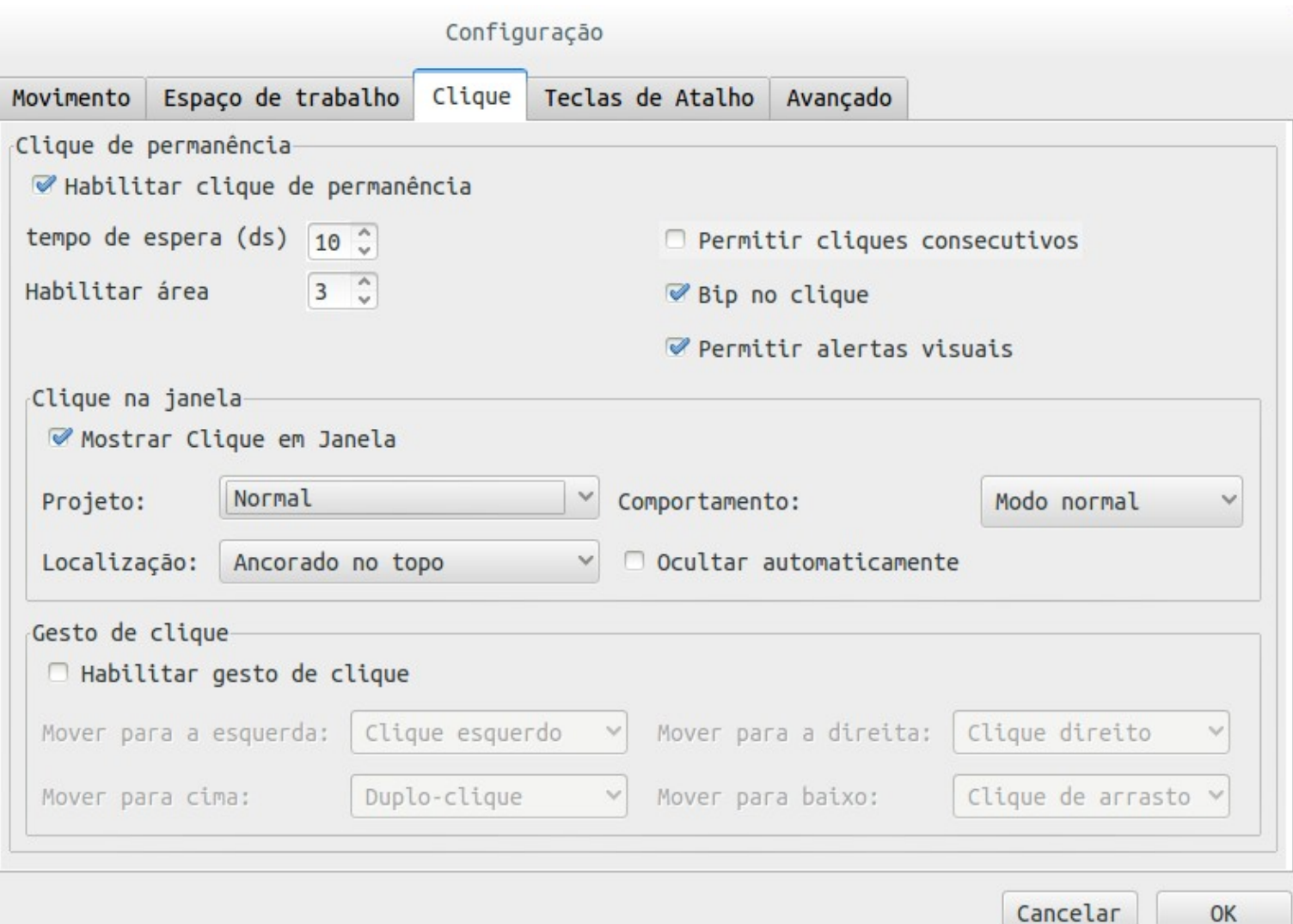

*TECLA DE ATALHO* – É possível definir teclas para efetuar algumas ações no

aplicativo, como por exemplo: "*Ativar Eviacam*", "*Ativar Limite de Espaço de Trabalho*", "*Aumentar a velocidade do eixo x*", "*Aumentar a velocidade do eixo y*", "*Diminuir a velocidade do eixo x*", "*Diminuir a velocidade do eixo y*".

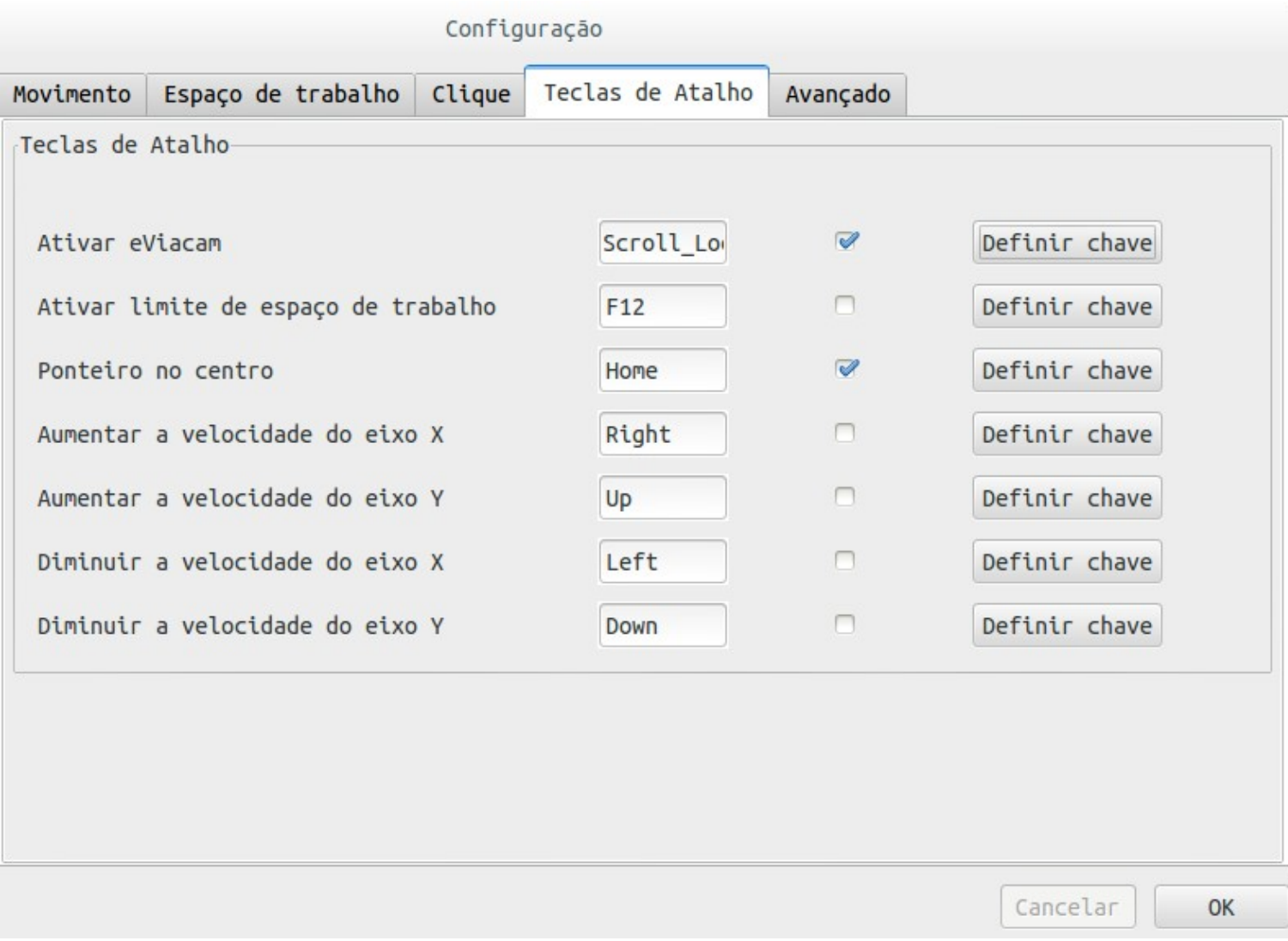

*AVANÇADO* – Nesta guia é possível escolher algumas opções, como por exemplo: "*Iniciar o Eviacam no logon do usuário*", "*Habilitar o Eviacam na Inicialização*", entre outras.

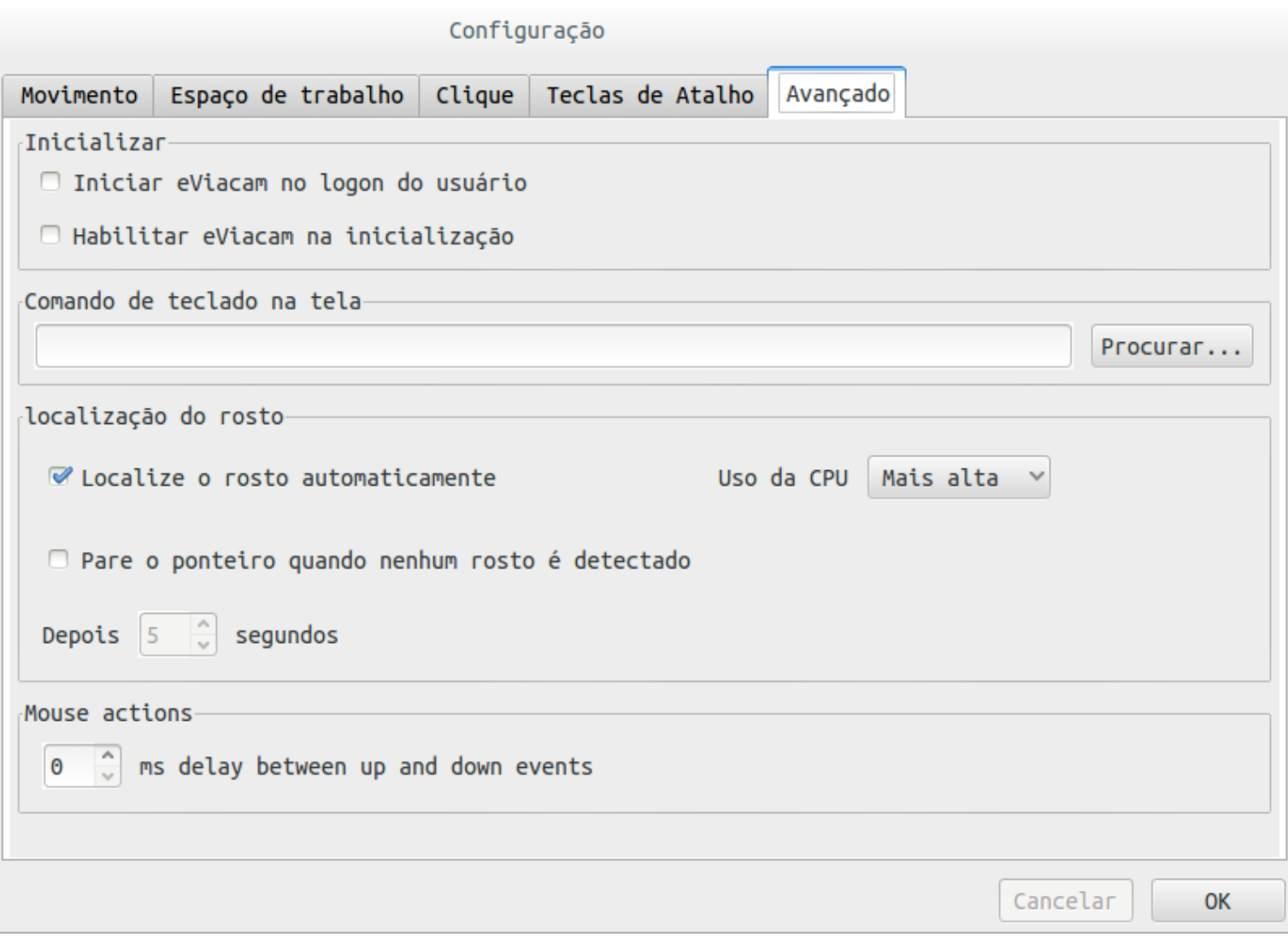

O *ENABLE VIACAM* está sempre em processo de atualização e aperfeiçoamento. Verifique o lançamento de novas versões.